In Oracle, click on "Personal Information."

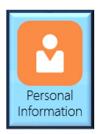

Go to "Personal Details" to update name and marital status.

Note: Human Resources will approve your change and may ask you to submit additional documentation.

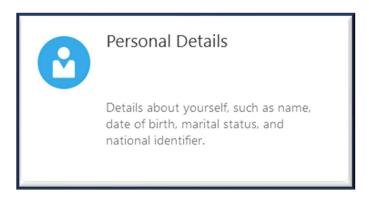

Go to "Contact Info" to update phone number, email, or address.

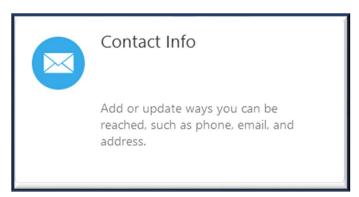

Click the pencil icon to edit the information you wish to update. When done, hit "Submit."

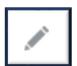

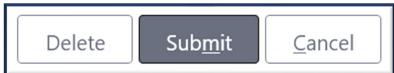

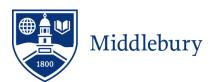